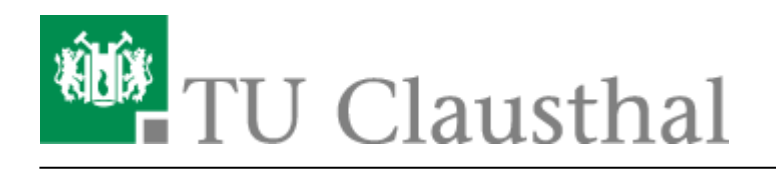

## **Videokonferenzen mit DFNconf**

Das Deutsche Forschungsnetz (DFN) stellt Universitäten den Videokonferenzdienst DFNconf zur Verfügung. Erreichbar ist der Dienst über SIP- und H.323-basierte VC-Systeme, Webbrowser, mobile Endgeräte mit entsprechender Software-App oder über eine Telefoneinwahl.

Der Login für Veranstalter erfolgt über den DFN-AAI, Vorraussetzung ist nur, das Sie ein Mitarbeiter der TU Clausthal sind.

Weitere Informationen hierzu finden Sie unter<https://doku.tu-clausthal.de/doku.php?id=dfn-aai:start>

[Teilnahme an einer DFNconf Videokonferenz](#page-2-0)

## **Erstellung einer Videokonferenz als Veranstalter**

Zunächst rufen Sie die Webseite <https://www.conf.dfn.de/> auf und klicken Sie auf den Button "Veranstalter-Login"

Darauf werden Sie aufgefordert Ihre Einrichtung anzugeben, geben Sie Technische Universität Clausthal ein oder wählen Sie aus dem Dropdown-Menü.

 $\pmb{\times}$ 

Auf der nächsten Seite geben Sie bitte Ihren RZ-Kürzel und Ihr zugehöriges Passwort ein.

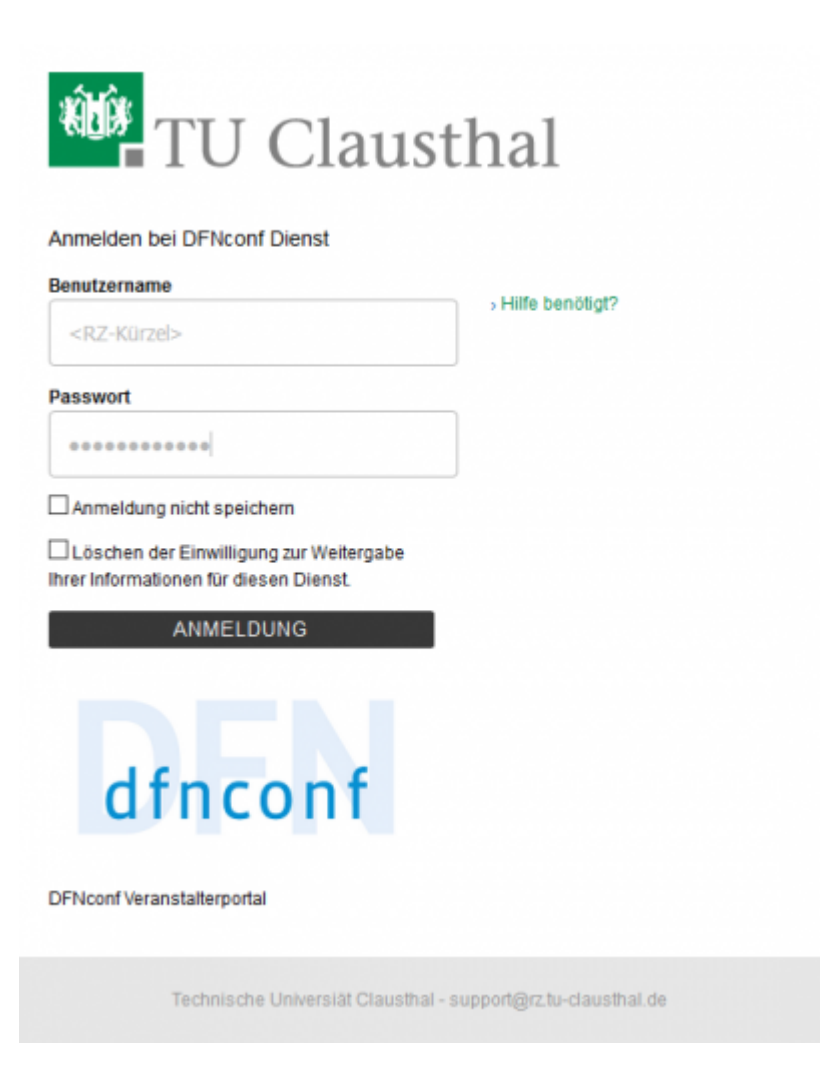

Sie befinden sich anschließend auf der Webseite zum Erstellen und Verwalten von Meeting-Räumen. Dort können Sie auf "Neuer Meeting-Raum" oder "Neue Vorlesung" klicken, um einen Raum zu erstellen.

Die Räume unterscheiden sich nur von den Voreinstellungen, die jederzeit geändert werden können.

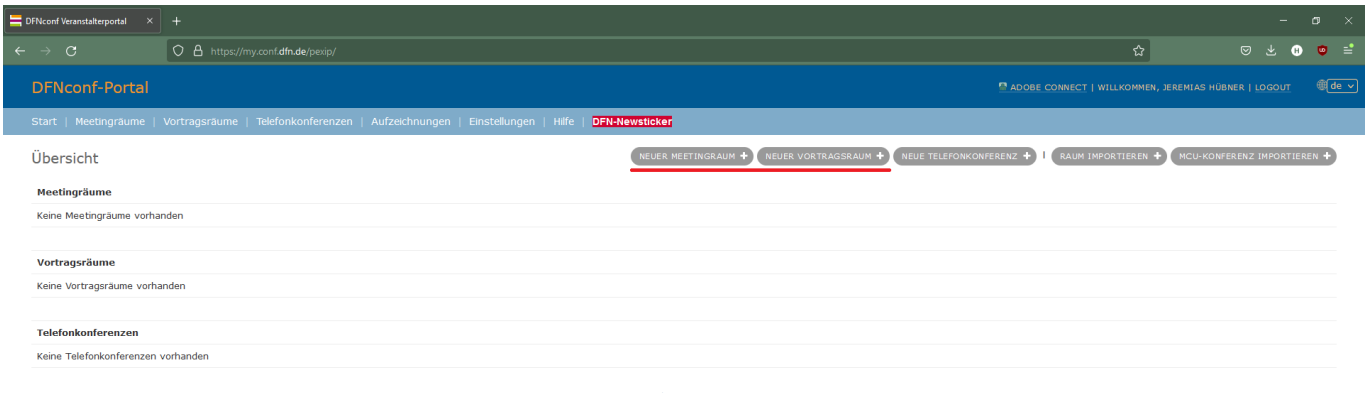

Geben Sie einen Namen und einen Pin für Ihren Raum an. Mithilfe des Pins können Sie sich jederzeit als Veranstalter mit dem Raum verbinden.

Bitte berücksichtigen Sie bei der Namensgebung, dass der Name eines Meeting-Raums nur einmal global vergeben werden kann.

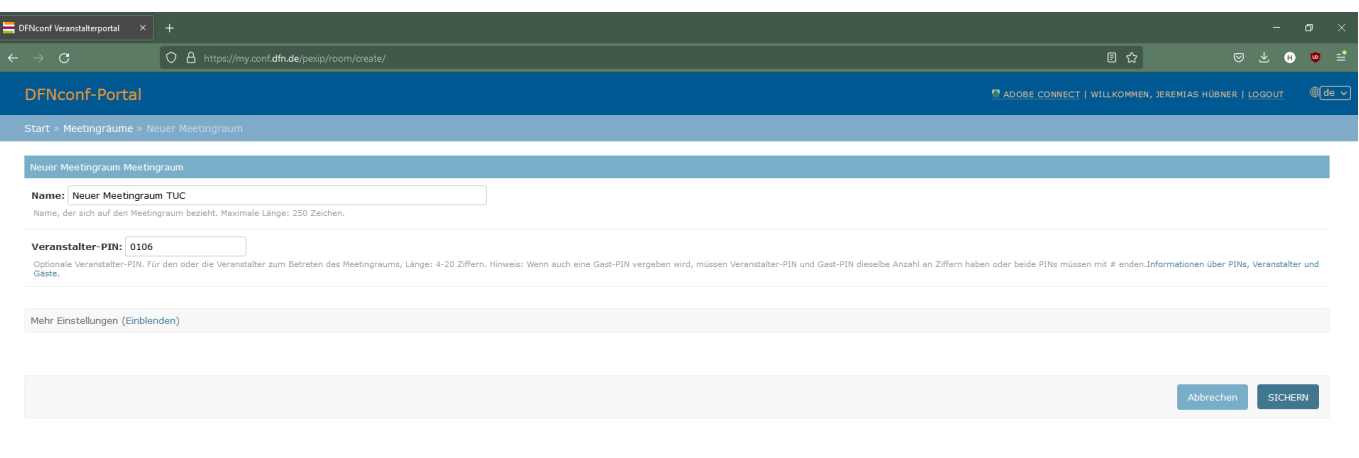

Nachdem Sie den Raum gespeichert haben können Sie ihn in der Übersicht bearbeiten, beitreten oder eine Einladungsmail-Textvorlage

auf Englisch oder Deutsch erstellen lassen.

Mithilfe der Textvorlage können Sie Ihren Teilnehmern eine Mail zukommen lassen, mit den nötigen Informationen zur Teilnahme an der Videokonferenz.

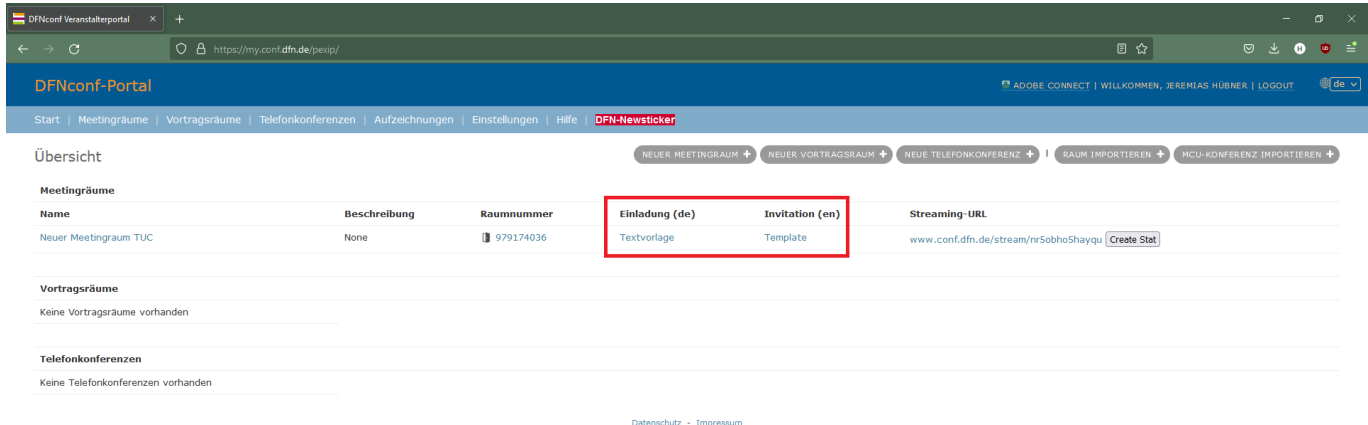

## <span id="page-2-0"></span>**Teilnahme an einer DFNconf Videokonferenz**

Sie sollten von Ihrem Veranstalter eine Einladungsmail bekommen, in der alle Verbindungsoptionen beschrieben werden.

Die Teilnahme ist mit SIP- und H.323, Webbrowser, Telefon und Smartphone möglich.

Zur Nutzung von DFNconf über ein Smartphone wird die Pexip App benötigt:

- Android:<https://play.google.com/store/apps/details?id=com.pexip.infinityconnect>
- iOS: <https://itunes.apple.com/us/app/pexip-infinity-connect/id1195088102>

Nachdem Sie Ihre Einladung erhalten haben und sich Verbinden, geben Sie Ihren Namen an und achten Sie darauf, dass Sie

das gewünschte Mikrofon und die korrekte Kamera benutzen. Evtl. müssen Sie bei Ihrem Webbrowser

erst den Zugriff auf Kamera und Mikrofon erlauben.

## **Weitere Informationen**

- Wenn Sie Ihre Geräte vorab testen wollen, können Sie unter <https://www.conf.dfn.de/beschreibung-des-dienstes/zugangswege/testcall-service/> einer Test-Konferenz beitreten.
- Die Dokumentation über den Dienst DFNconf vom DFN finden Sie unter <https://www.conf.dfn.de/beschreibung-des-dienstes/>
- DFNconf setzt auf Pexip, eine Beschreibung der Oberflächen finden Sie unter [https://docs.pexip.com/end\\_user/infinity\\_connect\\_quickguides/using\\_connect\\_desktop.htm](https://docs.pexip.com/end_user/infinity_connect_quickguides/using_connect_desktop.htm) (Zurzeit nur auf Englisch)

Direkt-Link: **[https://doku.tu-clausthal.de/doku.php?id=multimedia:videokonferenzen\\_mit\\_dfnconf&rev=1547469285](https://doku.tu-clausthal.de/doku.php?id=multimedia:videokonferenzen_mit_dfnconf&rev=1547469285)** Letzte Aktualisierung: **13:34 14. January 2019**

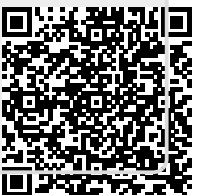